# **Lab 2**

## **Lexing and Parsing with** ANTLR4

## **Objective**

- Understand the software architecture of ANTLR4.
- Be able to write simple grammars and correct grammar issues in ANTLR4.

Todo in this lab:

```
• Install and play with ANTLR
```
• Code an arithmetic evaluator, which is due on tomuss on October 31, 2017.

#### EXERCISE  $#1 \triangleright$  Lab preparation

In the  $\text{mi}$  f08-labs directory<sup>[1](#page-0-0)</sup>:

#### git pull

will provide you all the necessary files for this lab in TP02. You also have to install ANTLR4. For tests, we will use pytest, you may have to install it:

pip3 install pytest --user

### **2.1 User install for** ANTLR4 **and** ANTLR4 **Python runtime**

User installation steps:

```
mkdir ~/lib
cd \sim/libwget http://www.antlr.org/download/antlr-4.7-complete.jar
pip3 install antlr4-python3-runtime --user
```
Then add to your ~/.bashrc:

export CLASSPATH=".:\$HOME/lib/antlr-4.7-complete.jar:\$CLASSPATH" export ANTLR4="java -jar \$HOME/lib/antlr-4.7-complete.jar" alias antlr4="java -jar \$HOME/lib/antlr-4.7-complete.jar" alias grun="java org.antlr.v4.gui.TestRig"

Then source your .bashrc:

```
source ~/.bashrc
```

```
EXERCISE #2 ► Install
Install and test ANTLR4 with the examples of section 2.2.
```
## <span id="page-0-1"></span>**2.2 Structure of a** .g4 **file and compilation**

Links to a bit of ANTLR4 syntax :

- Lexical rules (extended regular expressions): [https://github.com/antlr/antlr4/blob/master/doc](https://github.com/antlr/antlr4/blob/master/doc/lexer-rules.md)/ [lexer-rules.md](https://github.com/antlr/antlr4/blob/master/doc/lexer-rules.md)
- Parser rules (grammars) <https://github.com/antlr/antlr4/blob/master/doc/parser-rules.md>

<span id="page-0-0"></span> $^1$ if you don't have it already, get it from <code><https://github.com/lauregonnord/mif08-labs.git></code>

The compilation of a given .g4 (for the PYTHON back-end) is done by the following command line:

```
java -jar /link/to/antlr-4.7-complete.jar -Dlanguage=Python3 filename.g4
```
or if you modified your .bashrc properly:

```
antlr4 -Dlanguage=Python3 filename.g4
```
(note: antlr4, not antlr which also exists but is not the one we want)

#### **2.3 Simple examples with** ANTLR4

#### EXERCISE  $#3 \triangleright$  **Demo files**

Work your way through the five examples in the directory demo\_files:

**ex1 with** ANTLR4 **+ Java** : A very simple lexical analysis<sup>[2](#page-1-0)</sup> for simple arithmetic expressions of the form  $x+3$ . To compile, run:

```
java -jar /link/to/antlr-4.7-complete.jar Example1.g4
javac *.java
```
This generates Java code then compile them and you can finally execute using the Java runtime with

grun Example1 tokens -tokens

To signal the program you have finished entering the input, use **Control-D** twice. Examples of run: [ˆD means that I pressed Control-D]. What I typed is in boldface.

```
1+1
^D^D
[@0, 0:0='1', <DIGIT>,1:0]
[@1, 1:1='+',-<sup>'</sup>,<sup>'</sup>,<sup>'</sup>,1:1][@2,2:2='1',<DIGIT>,1:2]
[@3,4:3='<EOF>',<EOF>,2:0]
)+^D^D
line 1:0 token recognition error at: ')'
[@0, 1:1='+',-<sup>o</sup>,<sup>o</sup>,1:1][@1,3:2='<EOF>',<EOF>,2:0]
%
```
#### **Questions:**

- Read and understand the code.
- Allow for parentheses to appear in the expressions.
- What is an example of a recognized expression that looks odd? To fix this problem we need a syntactic analyzer (see later).

**ex1b** : same with a PYTHON file driver:

```
antlr4 -Dlanguage=Python3 Example1b.g4
python3 main.py
```
test the same expressions. Observe the PYTHON file.

From now on you can alternatively use the commands make and make run instead of calling antlr4 and python3.

<span id="page-1-0"></span><sup>2</sup>Lexer Grammar in ANTLR4 jargon

**ex2** : Now we write a grammar for valid expressions. Observe how we recover information from the lexing phase (for ID, the associated text is \$ID.text\$).

If these files read like a novel, go on with the other exercises. Otherwise, make sure that you understand what is going on. You can ask the Teaching Assistant, or another student, for advice.

From now you will write your own grammars. Be careful the ANTLR4 syntax use unusual conventions: *"Parser rules start with a lowercase letter and lexer rules with an upper case."[a](#page-2-0)*

<span id="page-2-0"></span>*<sup>a</sup>*<http://stackoverflow.com/questions/11118539/antlr-combination-of-tokens>

#### EXERCISE #4 ► Well-founded parenthesis

Write a grammar and files to accept any text with well-formed parenthesis ')' and '['.

**Important remark** From now on, we will use Python at the right-hand side of the rules. As Python is sensitive to indentation, there might be some issues when writing on several lines. Try to be as compact as you can!

#### **2.4 Grammar Attributes (actions)**

Until now, our analyzers are passive oracles, ie language recognizers. Moving towards a "real compiler", a next step is to execute code during the analysis, using this code to produce an intermediate representation of the recognized program, typically ASTs. This representation can then be used to generate code or perform program analysis (see next labs). This is what *attribute grammars* are made for. We associate to each production a piece of code that will be executed each time the production will be reduced. This piece of code is called *semantic action* and computes attributes of non-terminals.

Let us consider the following grammar (the end of an expression is a semicolon):

$$
Z \rightarrow E;
$$
  
\n
$$
E \rightarrow E + T
$$
  
\n
$$
F \rightarrow T * F
$$
  
\n
$$
T \rightarrow F * F
$$
  
\n
$$
F \rightarrow id
$$
  
\n
$$
F \rightarrow int
$$
  
\n
$$
F \rightarrow (E)
$$

EXERCISE #5 ► **Test the provided code (ariteval/ directory)** 

To test your installs:

1. Type

make ; python3 arit2.py testfiles/foo01.txt

This should print:

prog = Hello

on the standard output.

2. Type:

make tests

This should print:

test\_ariteval.py::TestEVAL::test\_expect[./testfiles/foo01.txt] PASSED

To debug our grammar, we will use an interactive test (unlike make tests which is fully automatic): display the parse tree graphically, and check manually that it matches your expectation. To help you, we provide a make grun-gui target in the Makefile, that runs grun -gui internally. Since grun uses the Java target of ANTLR, we first need to remove temporary any Python code in our Arit2.g4 file. Comment-out (i.e. prefix with  $//$  the header part of the grammar (you will uncomment it when you start writing Python code in the grammar), and replace the main rule with prog: ID;. You can now run:

make TESTFILE=testfiles/foo01.txt grun-gui

If you see a Java syntax error, you probably didn't comment out the Python code properly. Otherwise, you should see a graphical window containing the parse tree of testfiles/foo01.txt when parsed by the grammar.

#### EXERCISE #6 ► **Implement!**

In the ariteval/Arit2.g4 file, implement **THIS** grammar in ANTLR4. Write test files and test them wrt. the grammar with make grun-gui, like in the previous exercise. Keep your test files for the next exercise. In particular, verify the fact that '\*' has higher priority on '+.' Is '+' left or right associative ?

**Important! Before you begin to implement, it is MANDATORY to read carefully until the end of the lab subject.**

#### **EXERCISE #7 ► Evaluating arithmetic expressions with ANTLR4 and PYTHON**

Based on the grammar you just wrote, build an expression evaluator. You can proceed incrementally as follows (but test each step!):

• Attribute the grammar to evaluate arithmetic expressions. For the moment, launch an error for all uses of variables:

if (\$ID.text not in idTab): raise UnknownIdentifier(\$ID.text);

- Execute your grammar against expressions suchs as 1+(2\*3);.
- Augment the grammar to treat lists of assignments. You will use PYTHON dictionaries to store values of ids when they are defined:

idTab[\$ID.text]=...

The assignments can be separated by line breaks.

• Execute your grammar against lists of assignements such as x=1;2+x;. When you read a variable that is not (yet) defined, you have to launch the UnknownIdentifier error.

Here are examples of expected outputs<sup>[3](#page-3-0)</sup>:

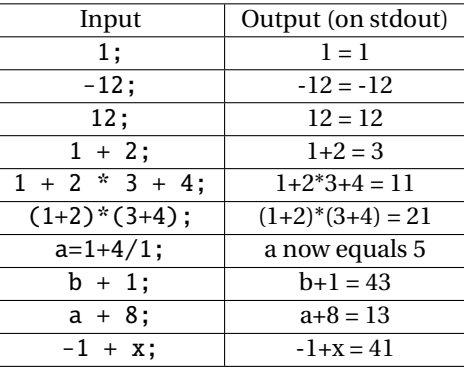

**The parsed expression can be printed from an expr for instance with:**

```
rule :
  expr ... {print($expr.text);}
```
<span id="page-3-0"></span> $3$ The expected behavior of your evaluator may not be completely specified. If you make a design choice, explain it in the Readme file.

#### <span id="page-4-0"></span>EXERCISE #8  $\blacktriangleright$  **Test infrastructure**

We provide to you a test infrastructure. In the repository, we provide you a script that enables you to test your code. Just type:

#### make tests

and your code will be tested on all files in testfiles/ $4$ .

We will use the same exact script to test your code (but with our own test cases!).

A given test has the following behavior: if the pragma # EXPECTED is present in the file, it compares the actual output with the list of expected values (see testfiles/test01.txt for instance). There is also a special case for errors, with the pragma # EXIT CODE, that also check the (non zero) return code if there has been an error followed by an exit (see testfiles/bad01.txt).

#### EXERCISE #9  $\blacktriangleright$  **Archive**

**This exercise is due on TOMUSS on October, 31, 2017, before 8pm. Type** make tar **to obtain the archive to send (change your name in the Makefile before!). Your archive must also contain tests (grammar tests as well as unit tests) and a** Readme.md **with your name, the functionality of the code, how to use it, your design choices, and known bugs.**

<span id="page-4-1"></span><sup>&</sup>lt;sup>4</sup>To test for real test cases, you should open the test\_ariteval.py and change some paths